Hans Hagen Karel H Wesseling

The authors are indebted to Wybo Dekker for his most valuable suggestions, for proofreading and for numerous acts of additional help.

# context **TEXEXEC User's Guide**

**abstract**

This guide describes the uses and options of the texexec program that is available in the Con-TEXT distribution. The options are invoked by calls on a command line, which are words preceded by two hyphens as in --make. There are options for running Context on your TeXfile to produce printable output, options to specify languages, an option to make listings of (software program) files word for word, options for conditional execution, for selecting pages to print, for printing on differently sized paper, for directing your output to a particular file, for conversion of SGML and XML to TEX. If it is no problem to you to use a command line and to occasionally look things up in the help file or in this user's guide, you will find texexec to be a useful, even indispensable tool for CONTEXT.

#### **Samenvatting**

Dit is een gids voor de gebruiker van het "texexec" programma dat met Context samen gebruikt wordt voor een hele serie handigheidjes en acties, en bijna onmisbaar is. Texexec leest een commando regel waarop woorden staan voorafgegaan door twee mintekens zoals in -make. Zo'n commando heet optie en er zijn opties voor het compileren van een Context brontekst, opties voor het specificeren van talen, voor het maken van listings, voor voorwaardelijke compilatie, voor het selectief compileren van pagina's, voor het printen op andere formaten papier of scherm, voor het in vreemde volgordes plaatsen van pagina's zoals dat nodig is voor het vouwen van boekjes uit grote vellen. U mag niet schrikken van commandoregels en moet soms dingen opzoeken in een help bestand of in dit stuk. Maar dan heeft U ook een gereedschapskist van belang in handen.

# **Kick start texexec**

It takes until page 40 before we actually reach the parts where your T<sub>EX</sub> file will be processed. For the impatient we provide the ultimate quick start here, under the assumption that you are using the English language, which is, after all the "lingua franca" of modern science, and under the further assumption that your TEX file name is lingua.tex.

Prepare the necessary files for TEX and for CONTEXT to work with the English language:

texexec --make en

Process your file with CONTEXT to produce a PDF file for viewing with Acrobat or Ghostview:

texexec --pdf lingua

# **What is texexec used for?**

Texexec is a so-called "command line" interface for CONTEXT, directing it. CON-TEXT is a typesetting computer system that extends TEX with easy to understand operations activated by typing an \instruction[with][parameters]{and text} such as \inframed[height=fit,width=fit]{which looks boxed} which looks boxed. In the next sections you will see more examples of such instructions. The instructions are programmed in T<sub>E</sub>X by the author of CONTEXT and form  $-$  as it were  $-$  a higher level 'shell' around TEX. With CONTEXT you can do very complex things with relative ease.

To carry out the instructions placed between the normal text in your TEX file CONTEXT processes that file to produce typeset output as a DVI or a PDF file. Through texexec can it be controlled to do the right thing by supplying it with commands.<sup>1</sup> In addition, a series of very useful functions or 'options'<sup>2</sup> are also built-in, as you will see later, and in directing the processing of your TEX file it also shows substantial intelligence. Texexec has become a veritable workbench with so many options that a user's guide is needed. But you need access to a command line. Under Windows that means back to DOS.

Move your mouse pointer to the task bar and click "Start", move up to "Programs" and follow the arrow, in the next window go up to "MS-DOS Prompt" and double click. A dark window opens showing a DOS prompt where you can type your command lines and have them executed. To close the window type exit. A nicer solution is to install the shareware program Windows Commander. This system gives you a command line with a simultaneous overview of your files and offers many features. Download it from www.ghisler.com. Installation is almost automatic.

Texexec started out as a stand alone program that worked as DOS software. In later years demand for the program to work on other platforms such as Linux and Mac and Windows rose and it was decided to rely on a language to develop texexec, that is almost universally available: perl. Thus, you must have perl installed on your computer. If you don't have perl go to the perl site to obtain it. Installation is simple and reliable.<sup>3</sup>

Once perl is there you can run texexec and direct CONTEXT and enjoy its power and its many features.

# **Many languages, fewer interfaces**

When you are a TEX user you were perhaps attracted to it because it supports so many languages with near perfect hyphenation. In this guide and texexec we call a text language "language" as you'd expect. There is also an instruction language. Context, when processing your TEX file for typesetting, searches for type setting instructions embedded in your text. They are almost always preceded by a backslash,  $\lambda$ , and easily recognized. Instructions are words or short phrases typed in English, but Context can be told to work in one of several instruction languages, called "interface". For example in English you'd start a new chapter in your text with the command:

\chapter{Installing perl}

However, if you were Dutch but writing an English user's guide, and CONTEXT was prepared to listen to Dutch commands you might have typed:

\hoofdstuk{Installing perl}

where the Dutch 'hoofdstuk' and the English 'chapter' have the same meaning and invoke the same actions. Context, when just installed, thus has to be taught an instruction language or interface such as Czech, Dutch, or English.

To teach Context more than one interface and generate the appropriate configuration files execute the command:

texexec --make nl en de

The make command is the first command you use with texexec and before its execution CONTEXT will not work. Note that we are talking about the CONTEXT interfaces and not about the text language. The corresponding language's so-called "format files" for T<sub>E</sub>X

<sup>1</sup>. The word 'instruction' is used throughout when we refer to an instruction to Context proper, 'command' is used for instructions to texexec as given on the command line.

<sup>2</sup>. An option is a word preceded by -- that causes texexec to change from default processing to optional processing.

<sup>3.</sup> Installation of TEX, CONTEXT, texexec, or perl is not treated in this document.

to use are automatically generated with the interfaces. Available interfaces at present are coded as:

nl–Dutch, en–English, de–German, cz–Czech, ro–Romanian, it–Italian.

CONTEXT is multilingual with more than 20 languages supported. This topic is treated in the Context manual. Clearly, there are more languages than interfaces. It is possible to prepare your system for several more languages simultaneously with a limited number of interfaces, and add special fonts at the same time. For example, some Slavic text languages require special fonts. With english as the instruction language you type:

texexec --make --language=pl,cz,sk --bodyfont=plr en de

which gives you two interfaces (English and German) and five languages (English, German, Polish, Czech, and Slovak), with pl,cz,sk signifying Polish, Czech and Slovak languages; plr is the Polish alternative for cmr, Knuth's Computer Modern Roman font; csr is the cmr for Czech & Slovak languages. When one or more additional languages are specified then the first after the language= sign becomes automatically the default language for hyphenation and for T<sub>E</sub>X. In the above example, thus, Polish.

#### --interface=languagecode

Your TEX file contains pure text, mixed with the necessary typeset instructions to Context. Do not mix Context instructions of different languages. Texexec, normally, can find out which interface language you used, but it can also be told which one it is with the command --interface. In that case Context will only react to instructions in that particular language and report errors for unrecognized ones. Specify this on the texexec command line as:

texexec --interface=de test

The accepted language codes are mentioned in section 3 on page 37. It is more appropriate, however, to specify the CONTEXT interface language in the first line of your TEX file with:

#### % interface=en

To establish an interface language texexec first checks your command line, then the first comment line of your text (which takes priority), then — but only if no interface language was found — it checks the language of the first several instructions (such as  $\text{text}$ ) in a final effort to establish the interface. If still unsuccsesful the english interface is assumed. To avoid any error or ambiguity: just specify it.

#### --response=languagecode

CONTEXT not only understands several interface languages but can respond with messages in the same languages but only after it has been prepared for that. Use the --make command and add on the command line:

#### texexec --make --response=de

In your texexec and CONTEXT runs from then on you get a log file with messages in German, although the messages of T<sub>E</sub>X itself are still in English.

Even though with the --make command there has been a default language established it is better to specify the text language of your document with a CONTEXT instruction, if only to ascertain a proper hyphenation. To set English as the principal language for your

text you would use \language[en] somewhere before the start of your text. To have the hyphenation rules and exceptions available for the language of your specification, they must have been "made" with the  $-\text{make}$  command. Since CONTEXT is multilingual you can switch languages within the document. The easiest way is to isolate with curly braces the section with the deviant language and specify the local language in shorthand notation as follows: {\de Die Schwefelmeiler f\"{u}llten Berg und Tal mit giftigen D\"{u}nsten.} A clearer way for longer sections of deviant language text to switch to another language is offered by the  $\start$ ...  $\stop$  mechanism of CONTEXT:

### \start \nl

```
In Siddeburen was een bok die machtsverhief en worteltrok. Die
bok heeft onlangs onverschrokken de wortel uit zichzelf
getrokken, waarna hij zonder ongerief zich weer in het kwadraat
verhief. Maar 't feit waardoor hij voort zal leven, is dat hij
achteraf nog even, de massa die hem huldigde met vijf
vermenigvuldigde. Een "Trijntje Fop".
\par % or add an empty line before \stop as below:
```
\stop %nl

#### --alone

With this option texexec must do its work on its own and not call external functions or utilities such as  $f$ mtutil. Such callings may — on occasion — lead to errors if such a called system is not prepared for CONTEXT. This is basically an installation and error tracing option. A typical application is:

texexec --make --alone metafun

# **ASCII and other text encodings**

In central Europe, in countries as Poland or the Czech Republic many special characters are used perhaps with so-called diacritical marks. For example a Czech name is Peňáz which may be typed as  $Pe\vee{n}\'$  (a}z. If most of the words you type are like this T<sub>E</sub>X quickly becomes a nuisance: the possibility for special characters is there but the facility is difficult to use, a contradiction in terms.

Originally TEX used 7--bit ASCII. ASCII is the American Standard Code for Information Interchange. It needs only 7 bit for each of the 128 characters that it supports. But modern computers are byte oriented and a byte has 8 bits. This leaves one bit and thus halve of the possible number of characters per byte unused. Thus so-called 'code-pages' have been defined and each code page has an identifying number and special meanings for the other 128 positions in each byte. Switching code-pages is not a very nice process and it may lead to silly mistakes and strange characters printed on screen or on paper. A more recent solution has been to design a Unicode which uses two byte per character and thereby has possibilities for 65536 characters, special symbols and glyphs.

Context supports the more commonly used encodings as specified in files in the Con-TEXT directory tree beginning with enco-, lang-, or font-. If you are interested please print these files. In recent TEX versions generically called web2c it is possible to specify a conversion or translation called mapping from the non-ASCII document encoding that you might use to a standard encoding. This mapping also takes care of fonts and hyphenation patterns. Use texexec to command such a mapping on its command line but preferably in the first line of your file as it is then permanently documented as non- standard:

% translate=cp1250pl or

texexec --translate=cp1250pl nontest

nontest is a file, unlike our test file (see chapter 5), which has a non-ASCII encoding.

# **CONTEXT and your test file**

Assume that you have prepared a file with an ASCII oriented editor which contains a text and some typesetting instructions in CONTEXT. This file is called test.tex. A short but complete one is shown below:

% output=pdftex \setupoutput[pdftex] \starttext \title{A very simple test file for \CONTEXT} This file is used initially as a test file to verify that

\type{texexec}, perl, and \CONTEXT\ work as expected. We could easily add more words but there is no need.

\stoptext

Now type on a command line:

texexec --pdf test

This starts texexec, tells CONTEXT to work on test.tex, and to produce PDF output, readable and printable with the Acrobat viewer, and usually also Ghostview. Texexec first checks its command line (one command only in this case, except the input file) and next reads the first line of your test file. If it begins with a % symbol it is read and checked for commands that it might understand. In this case there is a command that the PDF output format must be generated, again. By default, however, a DVI output format is generated. DVI is a proprietary TEX format that is device independent and can be viewed and printed with DVI viewers though not with Acrobat. The Linux operating system often comes with a DVI viewer already present. There are two other ways of overriding the DVI default and they can be used all at the same time although just one form suffices. The texexec command line option for PDF output is:

texexec --output=pdftex test

or shorter:

texexec --pdf test

In your T<sub>E</sub>X file you might also type a line:

\setupoutput[pdftex]

which was already included in the test file as shown above. We now know that one of the solutions would have been sufficient but all three together does no harm.

*Importantly, the last output specification that is found rules the form.* Thus, if you have --pdf on the command line but \setupoutput[dvips] in the setup area of your document the output will be DVI.

# **Keeping CONTEXT under control**

### **Intelligence slows down**

As mentioned, texexec has a certain intelligence built-in. For example, assume that you work on a very substantial text which includes a table of contents and an index of terms. These items require a certain space, perhaps even a number of pages. But beforehand the exact space required is not known. After your T<sub>E</sub>X file is processed once, the contents and number of index terms is known. In a second run these tables can be typeset. Then, finally, in a third run all page numbers are known and can be entered in both tables. Texexec observes what is going on during the typesetting and has ways to determine how many CONTEXT runs are needed.

But assume that each run takes 1 minute, and assume that you are impatient, and further assume that you are only interested in checking that you have entered your CONTEXT typesetting instructions correctly. In that case a single run suffices. Type a command line as follows:

```
texexec --once test
or
```
texexec --runs=1 test

The latter command suggests that --runs=2 is also an option, which it is.

### **Finally fast**

Some fast thinkers complain that CONTEXT takes its time when processing. If considering how much you get in return does not give sufficient relief of the symptoms then use the --fast option. Certain typesetting actions are quite time consuming. The inclusion of graphics files as illustrations is notorious, but the output file without the graphics does not look nice. But you are impatient and willing to pay the price. Then use this option and such time consuming actions will be skipped. A graphic will be replaced by a box outline in the proper size, so that the overall layout is not affected. Your last run, however, should contain the --final command to ensure a complete final result, skipping nothing, and doing an adequate number of runs automatically.

# **Complexity options**

Even more complex: texexec commands CONTEXT and CONTEXT calls TEX. Assume that there is a reason to specify one of several TEX text processor programs. Then specify it on the texexec command line:

```
texexec --program=tex --format=plain test
```
There may be a conflict with a specification for PDF output that plain T<sub>E</sub>X cannot generate. But the conflict is resolved by texexec, and DVI output is produced instead. An alternative is to use the first line in your TEX file as the command line for texexec (without the --). An example of such a pseudo command line is:

```
% interface=en program=pdfetex output=pdftex
```
or

```
% interface=en program=pdfetex output=dvips
```
#### depending on your desired output format.

#### --batch

Batch processing means that CONTEXT or TEX (see page 36) does not halt to ask for user input when encountering an error. It places any errors and questions together with line numbers in the log file while continuing the processing.

#### --convert=fileformat

CONTEXT expects its own typesetting instructions in the text file. But T<sub>EX</sub> and CONTEXT are not the only typesetting systems. Other world wide standards are SGML and XML. With use of texexec XML and SGML mark up can be translated to genuine CONTEXT and TEX. For example you may place XML instructions in your text and then use the --convert option to translate:

texexec --convert=xml testxml

#### --format=formatfile

When compiling, texexec uses the CONTEXT format files (files beginning with cont-). It is possible to use other format files, when testing. This is a rather specialized option that you might not use often. An example is:

texexec --format=plain --program=pdftex somefile

# **Fabulous flexibility**

#### --color

This turns on typesetting in color. The alternative is to use the CONTEXT instruction \setupcolor[state=start] in the setup area of your T<sub>F</sub>X file, before the \starttext instruction. Such instructions in the TEX file override the command line option since they are processed later. Assume, however, that you have a document in which you have emphasized portions using colors. Assume you have a black ink LaserJet on which a color output file would cause undesirable gray scales from dark to unreadably light perhaps. In that case, don't turn color processing on in your text but in a final run, before going to an outside color printer, produce a result file with the --color option. You may also use the --mode command on page 45.

### --environment=listofnames

An environment is usually a separate file with CONTEXT instructions which is placed up front in your TEX file to specify the make up of your text pages. For example, you might make an environment file named e-scr.tex which contains the single Context instruction \setuppapersize[S6][S6] which would typeset your document with sizes best suited for viewing on screen. Default, your output would be for A4 paper. Normally you would place reading of the format file in the setup area of your document. This time don't, but put it on the texexec command line, and increase your flexibility in processing:

texexec --environment=e-scr test

Your output result file will be optimal for screen viewing. But with a different environment file it could be made optimal for A5 size paper, yet your document itself would be identical to the comma. Note: this particular effect can be achieved more easily with the --mode=screen command explained on page 45 but the general principle holds, and environment files may attain great complexity.

#### --output=driver

The use of this command is already explained in section 5 on page 40 where is was used to produce PDF output (with the option --output=pdftex, or its abreviated form --pdf).

Further possibilities are --output=dvips which produces the default DVI output and need not be specified, dvipsone, dviview which is an experimental viewer, and dviwind.

--result=outfile

This option is used a number of times in this guide, for example in combination with the --mode option, see page 45. With it you set the name of the output file to which the result of the processing is written. Addition of the proper filename extension is automatic.

#### **METAPOST measures**

MetaPost is a language to draw vector graphics, and its output can be Encapsulated Postscript (.eps) which can be incorporated in a CONTEXT document.<sup>4</sup>

METAPOST instructions can be embedded in a CONTEXT, and with a little more trouble in a LATEX document. These METAPOST instructions do not start with a backslash like TEX's and would be typeset as text instead of compiled as MetaPost graphics. So, therefore, in a CONTEXT document you must surround them with instructions such as:

```
\startuseMPgraphic
...
any number of MetaPost instructions
...
\stopuseMPgraphic
```
When CONTEXT reads this file and meets the METAPOST code it writes the code to a file. There are now two possibilities or options, the direct option and the indirect option. In the direct option CONTEXT calls METAPOST, has the graphic made, and upon return places the graphic in the document. This process is repeated for any METAPosT graphic it discovers. Thus, the option is relatively slow, yet it is also the default option. In the indirect option, the METAPOST is similarly extracted but not compiled until after the CONTEXT run finishes. Texexec detects that METAPosT files have been generated and calls METAPosT to produce the graphics which are placed in yet another file. (This processing can be blocked with the texexec command --nomp.) When not blocked texexec calls CONTEXT a second time when the prepared graphics is included. The indirect option is not default, but it can be forced with the texexec command --automp. Thus, when you have embedded METAPOST in your document with many single graphics use the fast indirect option as follows:

texexec --pdf --automp --result=oneforal metatest

### **Passing the word**

```
--passon=string
```
Not only texexec uses options but so do some TFX implementations. MIKTFX, for example, uses the option --src so that editors can set their cursor position to a location in the typeset DVI file. You may pass this option to MIKT<sub>E</sub>X as follows:

texexec --passon="--src" miktest

The quotation marks are mandatory.

<sup>4</sup>. See: Fabrice Popineau: Practical MetaPost in this issue.

# **Optionally list**

#### --help

This option produces a rather terse list of all texexec options with some further comment which can be useful for experienced users or when you remember that a function is available but don't recall the magic word exactly:

#### texexec --help

This produces a list of options that on a Windows systems flashes by so fast that there is no time to read. Use DOS commands to get some control over this process. For example, use the DOS redirect symbol  $>$  to put the list to a file help.txt or use the  $\parallel$ more command to get it in pages. More help on a particular option can be evoked with:

texexec --help pdfselect > helpsel.txt

which produces a short list of sub-options for pdfselect and places it in the file helpsel.txt. There is no extra help on help.

#### --listing

This useful option produces a typewriter--look output of your file as it is shown in your text editor. You get a DVI file unless --pdf is placed *after* the --listing option. The file to be listed must be given with its extension, or the action is cancelled. Listing is not limited to CONTEXT files with extension .tex and the files do not have to contain any CONTEXT instruction, and when they do they are shown verbatim:

texexec --listing --pdf detect.mod

produces a file texexec.pdf. You may specify your desired output file name with the result option:

texexec --listing --pdf --result=testlist test.tex

produces the output and its log file as testlist.pdf and testlist.log. It is not wise to name this listed file test.pdf since its normally typeset output would also have that name and overwrite your listed file.

Naturally, you may apply --listing to T<sub>E</sub>X, perl, or METAPosT software program files. By commanding --pretty on these files you invoke "pretty" printing, meaning that language items become highlighted in the program text, even highlighted in color if you specify --color as well:

texexec --listing --pretty --color --pdf softwa.pl

with the resultant output in softwa.pdf. Finally, --backspace and --topspace may be used as shown on page 47.

#### --module

CONTEXT as a software program is written in the language T<sub>E</sub>X designed by Donald E Knuth many years ago, and it was set up in modules. Some of these modules can be found in subdirectories such as, for example:

c:\4tex5.0\texmf\tex\context\base\

unless your CONTEXT system was not placed in  $c:\text{4tex5.0}\$  but somewhere else. Now go the \base\ subdirectory and then type on your command line:

texexec --module --mode=color --pdf colo-ini.tex

The result of this processing is found in colo-ini.pdf and in color it allows you to view (and print) a Context module and how it is programmed. You may like to view this one even as a user, non-programmer.

```
--silent and –verbose
```
Texexec produces a so-called 'log' file in which it places phrases that express what it is doing, problems that it encounters, and errors that may occur. The same information is also shown in a text box on screen but this often passes by so fast that it cannot be understood. The logging of Context can be normal, which is the default, or it can be switched to verbose thereby producing log files which also contain information possibly loaded from the texexec.ini file, or to silent which produces a smaller log file. This is done as follows:

```
texexec --verbose test
```
or

```
texexec --silent test
```
For the smaller size T<sub>E</sub>X files the differences between these log files is insignificant.

# **Those powerful modes**

With mode is not meant that which occurs most frequently or which is fashionable but modus operandi, a way to operate, a manner of doing something. Mode gives you power. Please read on.

```
--mode=mysize
```
Default, CONTEXT prepares your typeset document for printing on A4 paper, but other paper sizes can be accommodated simply with a  $\setminus$  setup... instruction such as \setuppapersize[S6][S6] (S6 is just a code), which prepares your document for display on a computer screen. If \setuppapersize[][] is absent in your document you may specify a "paper" size as a texexec command as follows:

```
texexec --mode=screen test
```
which produces the desired screen sized output. But note that a  $\setminus$  setuppapersize[][]] instruction in your T<sub>E</sub>X file has precedence since it will be read later. Given the --mode option it is now simple to produce two or more differently sized output files:

```
texexec --mode=screen --result=test-scr test
texexec --mode=A4 --result=test-a4p test
```
which produces the files test-scr.dvi and test-a4p.dvi, unless you also added the - pdf option in which case you obtain .pdf files. Predefined modes are A4, letter, legal, color and screen. As far as European paper size are concerned, all sizes from A0 down to A9 are options.

Once you have set the mode you can use the  $\dot{\text{truee}}$ instructions and/or text} instruction in your text to accomplish special things, as follows:

\doifmode{screen}{\setupcolor[state=start]}

which seems useful if you have a color screen display and a black ink printer. The same can be achieved with the --color option and with --mode=color.

#### --mode=mymode

The --mode option, however, is more powerful than this since you can define your own mode by specifying one in your text, as follows:

```
\startmode[myspecial]
 \environment e-special
 \stopmode
```
#### With:

texexec --mode=myspecial test

CONTEXT, when examining your text file and seeing a  $\text{S}$  and  $\text{S}$  is instruction, will compare bracketed names and execute the instructions between \startmode[] and \stopmode only when the names match. Thus, you now have the option to conditionally have Context execute instructions to your taste. It is not limited to loading an environment, as shown above, which can be done equally conveniently with the --environment option, see page 42, and it is not limited to one single mode but you may specify many modes as a comma separated list:

texexec --mode=myspecial,mymode,screen --pdf test

Similarly, you may put a conditional CONTEXT instruction in your text as follows:

\doifmode{myspecial}{\page}

which forces a new page at that point if and only if the mode is myspecial. Any series of instructions and text to be printed can thus be made conditional. For an IF there is an ELSE. You may also have in your text:

\doifnotmode{myspecial}{\page}

# **Weird arrangement of pages**

```
--pages=listofpagenumbers
```
For double sided printing on printers that do not support this feature automatically the odd numbered pages should be printed first, then the even numbered pages. This can be achieved by making two output files and printing them one after the other with this option as follows:

texexec --pdf --pages=odd --result=odtest test texexec --pdf --pages=even --result=evtest test

This effect, however, can more easily be achieved by using Acrobat as a printer controller. You may also specify a comma-separated list of page numbers such as  $5, 2, 99, 125$ .

The specification list can be in any order but the resultant output is in increasing order of page number. A range of pages can be given as 2:6. Finally, both forms can be mixed at will, thus 5,7:17 is also valid.

#### --noarrange

Context has many possibilities to arrange pages on a sheet of paper. This process is called "page imposition" and often quite complex. It is, for example, possible to arrange A5 pages on A4 sheets in such a way that after printing and folding they form a booklet. The following CONTEXT instructions:<sup>5</sup>

\setuppapersize [A5][A4] \setuparranging [2UP, rotated, doublesided] \setuppagenumbering[alternative=doublesided] \setuplayout [margin=0pt,widt=fit]

46 MAPS

<sup>5.</sup> This example is taken from a CONTEXT manual.

```
\starttext
  ....
\stoptext
```
produce such a booklet. Such arranging is something to delay to the final run. For initial runs the arranging can be suppressed with the  $\epsilon$ -noarrange option so that the result can be more easily viewed on screen, with pages in normal order. Similar arranging can be achieved by passing texexec the  $-\text{pdfarrange}$  option, see page 47. With the instructions above, however, typesetting is done with specified fontsizes. Thus, if you specified a bodyfont at size 10pt your text would come out rather large for an A5 sized paper. To achieve an effect more similar to --pdfarrange, which photographically reduces the size of a page with the type size, you should specify  $\setminus$  setupbodyfont [7pt]. The command --pdfarrange performs no typesetting.

#### --arrange

This option assures that CONTEXT arranges pages on sheets in an order proper for folding to a booklet only in the last pass when everything else has been properly set, such as referenced page numbers. For example, you may have specified in your T<sub>EX</sub> file that CONTEXT should arrange output as two  $A_5$ -sized pages per  $A_4$ -sized sheet printed double sided. For such booklets to fold properly the order of the pages has to change from normally increasing to weird.

# **Shuffling PDF pages**

# **Arrange with** --pdfarrange

Once a PDF file has resulted from CONTEXT processing, the pages can be rearranged in that file in such a way that the rearranged file can be printed as a booklet. The next command, for example, rearranges the pages of the well known TEXLive manual. Note that the command works on a .pdf, not a .tex file, and the extension must be specified:

texexec --pdfarrange --paper=a5a4 --print=up live.pdf

With --pdfarrange and --paper=a5a4 the pages are reduced in size and the font size with it. This option works as if you did a photographic size reduction. Without --print=up the result of the above is A5 sized pages nicely centered on A4 sized paper sheets, one per sheet. With --print=up you get two A5 sized pages per sheet ready for double sided printing which Acrobat can do for you. The output can be found in file texexec.pdf. The output can be directed to a filename of your choice with the --result option. The pdf extension is automatic and does not have to be given.

The --pdfarrange option can be combined with a number of other options to fine tune positioning of the pages on the sheets:

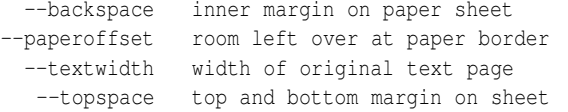

They have to be specified in a dimension known to T<sub>E</sub>X such as  $pt$ , cm, or in and values can be positive or negative, for example: --paperoffset=-1cm is valid. It reduces white spaces at the border which leaves room for a wider and higher printed text page. These options require some experimenting and it is suggested that once a pleasing set is found you save them in a file for future referencing.

But this is not all. With --addempty you may add an empty page after a series of specified page numbers in the original numbering scheme. For example --addempty=3, 9, 55 is valid and adds an empty page after page 3, page 9 and page 55. The page numbers do not change. These pages may appear on sheets numbered 1 and 17, for example. Single sided printing is commanded with --noduplex, and cut marks may be added with --markings on the command line.

#### --paper=keyname

This option and the --print and --pdfarrange option act together to do things similar to what can be achieved as explained under --noarrange on page 46. Paper options are a5a4 and a4a3, the former for A5 size pages printed on A4 sheets, the latter for A4 sized pages printed on A3 sheets. Any other European paper size combination can be used from A0 down to A9.

#### --print=keyname

This option and the --paper and --pdfarrange option act together to do things similar to what can be achieved as explained under --noarrange on page 46. For --print=up you get two pages per sheet, doublesided, whereas --print=down causes two 90 degree rotated pages per sheet, doublesided.

# **Combine with** --pdfcombine

This option allows you to print several pages on one sheet. If your CONTEXT setup specified printing on A4 paper and the paper format to print on is also A4, the size of each page is reduced or there would not fit more than one page on a sheet. Specify the arrangement and number of pages on one sheet with  $--$ combination=2 $*$ 2 for example. The number of columns in a row comes first, the number rows of pages comes second. Although  $--combination=1*2$  or  $2*1$  are certainly allowed they leave much empty space on the sheet with room to fit two more pages. The --print=up option (see page 48) does not work here. Thus, combinations from  $2 \times 2$  onwards are useful. With further compression, however, the print quickly becomes unreadable.

The --paperoffset may help in keeping combined printed pages readable. The paper offset specifies a rim of white space around the printed sheet. The smaller the rim the more space is available for printing. Thus --paperoffset=-1cm compared to the default +1cm helps.

# **Copy with** --pdfcopy

On photocopiers you can make reduced and also enlarged copies of originals. You only have to make sure that the copy fits the paper size and if necessary adjust the position of your original on the glass plate. Such copying is available with texexec:

texexec --pdfcopy --scale=.707 --result=test07 test

produces a  $\sqrt{0.5}$  sized photocopy in file test07.pdf neatly centered on the page, and note that keeping pages parallel on the sheet is automatic unlike with most photocopiers.

texexec --pdfcopy --scale=1.414 --result=test14 test

enlarges the printed area with, at this scale, sections falling off the paper. The remaining text is upper right adjusted on the sheet.

texexec --pdfcopy --scale=1.5 --paperoffset=-10cm test

enlarges your page 50% and removes any empty borders but the page is still right adjusted on the sheet and no option is available to preferentially keep another area of the page on the sheet.

# **Select with** --pdfselect

This useful option lets you cut one or more pages from a .pdf file and collect them to another file. Use it in combination with --selection=listofpagenumbers. It is even possible to place the selected pages on a different page size by using the --paper=keyname option. Note that the option works directly on any .pdf file but not on the .tex file which possibly was the source of the .pdf file. Here follow four examples of command lines:

```
texexec --pdfselect --selection=1,2,5 test
texexec --pdfselect --paper=S6 --selection=1,2,5 test
texexec --pdfselect --selection=1:5 test
texexec --pdfselect --selection=1,2,5:11,17 --result=subrange test
```
The first command line cuts pages 1, 2 and 5 from the test.pdf original and places them (by default) in texexec.pdf with the original page numbers retained. The second command line cuts the requested pages from test.pdf and places them resized to fit and left adjusted on screen sized "paper" in texexec.pdf. You may make reduced size booklets by specifying --paper=A6, and enlarged ones by specifying --paper=A2, which is probably beyond the possibilities of your printer. The third command line cuts pages from 1 to 5 inclusive. The fourth command line cuts pages in more complex specification to direct its output to subrange.pdf.

Thus, whenever in the future, you'd like to extract a table or a figure or the summary of a paper you have written, cut the appropriate page(s) from your electronic PDF type document and have them printed, just like you used to do by selectively photocopying such pages from the printed document.

Najaar 2002 49

# **Option**

### **a**

addempty *47* alone *39* arrange *47* automp *43*

# **b**

batch *42* bodyfont *38*

### **c**

color *42* convert *42*

# **e**

environment *42*

# **f**

fast *41* final *41* format *41*, *42*

# **h**

help *44*

**i** interface *38*

**l** language *38* listing *44*

### **m**

make *37* markings *47* mode *45* module *44*

**n**

noarrange *46* noduplex *47* nomp *43*

# **o**

once *41* output *42*

# **p**

pages *46* paper *48* passon *43* pdfarrange *47* pdfcombine *48* pdfcopy *48* pdfselect *49* positioning paper *47* print *48* program *41*, *42*

### **r**

response *38* result *43* runs *41*

# **s**

scale *48* silent *45*

#### **t** translate *39*

**v** verbose *45*

# **Index**

# **a**

Addempty option *47* Alone option *39* Arrange option *47* ASCII and other encodings *39* Automp option *43*

# **b**

Batch option *42* Bodyfont option *38*

### **c**

Chapter ASCII and other encodings *39* kick start *36* languages and interfaces *37* mode option *45* optionally list *44* PDF options *47* run a test file *40* run control *41* uses *36* weird arrangements *46* Color option *42* Command *36* Command line *37* **CONTEXT** instructions *36* interface language *37* multilingual *38* shell *36* special font embedding *38* text language *37* Convert option *42*

# **e**

Environment option *42*

### **f**

Fast option *41* Final option *41* Format option *41* , *42*

#### **h**

Help option *44*

### **i**

Instruction *36* Interface option *38*

# **k**

Kick start *36*

### **l**

Language option *38* Languages and interfaces *37* Listing option *44*

# **m**

Make option *37* Markings option *47* MetaPost embedded *43* Mode option *45* Module option *44* MS-DOS Prompt *37*

#### **n**

Noarrange option *46* Noduplex option *47* Nomp option *43*

# **o**

Once option *41* Options to list *44* Output option *42*

# **p**

Pages option *46* Paper option *48* Passon option *43* Pdfarrange option *47* Pdfcombine option *48* Pdfcopy option *48* PDF options *47* PDF output file *40* Pdfselect option *49* perl *36* Positioning options *47* Print option *48* Program option *41* , *42*

### **r**

Response option *38* Result option *43* Run CONTEXT 40 Run a test file *40* Run control *41* Runs option *41*

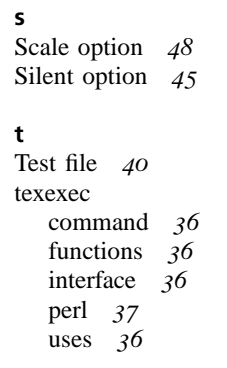

Translate option *39*

**u** Uses *36*

**v** Verbose option *45*

**w**

Weird arrangements *46* Windows Commander *37*